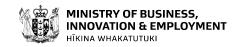

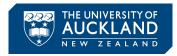

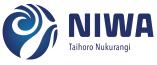

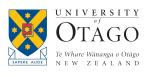

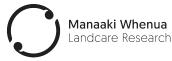

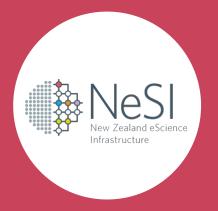

# From interactive data exploration to model fitting A Data Science journey on NeSI

10 February 2022 - Maxime Rio, Chris Scott and Alexander Pletzer

# Few words about myself

### A Data Scientist at NIWA

- help researchers and customers analyze their data
- develop new analysis methods

### A Data Science Engineer at NeSI

- optimise code and workflows for users
- train users to use the platform
- test and deploy new tools
- point of contact for data science related offerings

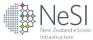

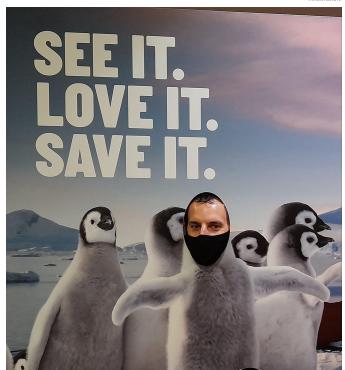

and I do like penguins

# Computational Science consultancy

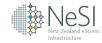

- A service offered to NeSI platform users, generally at no cost to the researcher
- NeSI Research Software Engineers and Data Science Engineer work directly with research group members to raise the capability of the research group

### Our team can assist with:

- Workflow parallelisation allowing more inputs to be processed simultaneously
- Software parallelisation use of technologies such as OpenMP or MPI to process one single input more quickly
- Code optimisation redesign of algorithms to improve overall speed or efficiency of resource use
- Improving I/O performance speed up reading from or writing to the disk, or to reduce the amount of data that must be read or written
- **Porting to GPU** accelerate code by offloading computations to a coprocessor
- Improving software sustainability introducing best practices such as version control and unit testing

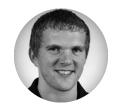

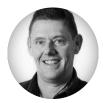

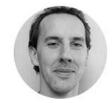

Contact support@nesi.org.nz

# From early EDA to full automation

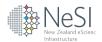

collection of scripts and notebooks

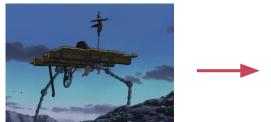

non-interactive jobs on big machines

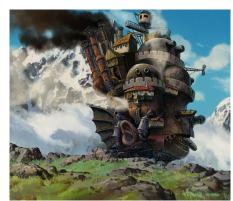

fully automated pipeline (towards MLOps)

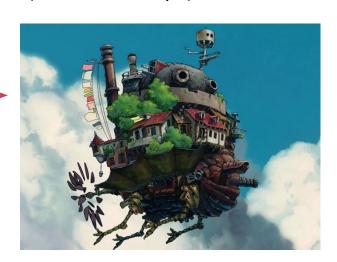

### Interactive environments

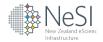

### Jupyter @ <a href="https://jupyter.nesi.org.nz">https://jupyter.nesi.org.nz</a>

- JupyterLab
- Virtual Desktop
- RStudio (coming)
- Matlab (coming)

### My main usages

- Load, manipulate and visualize data
- Develop code on small examples
- Ensure my code is running on NeSI

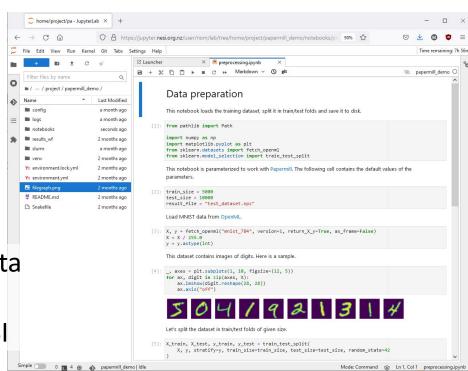

# JupyterLab - zoom in

New Zealand eScienc Infrastructure

- Notebooks
- File Browser
  - preview .html, .csv, .pdf, markdown, images
  - upload / download
- Text editor & Console (autocomplete)
- Terminal
- Slurm Queue Manager
- Extensible (e.g. Dask dashboard)

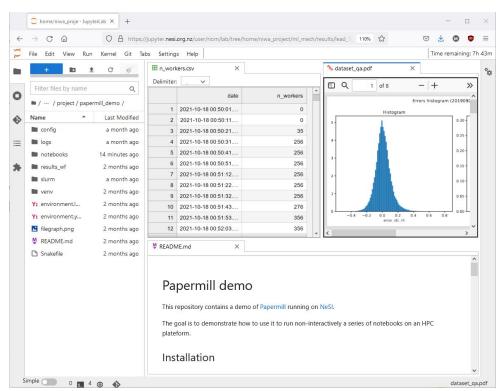

## Slurm to access more resources

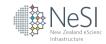

- Access the cool hardware
  - more RAM, more cores
  - very large memory nodes
  - A100s GPUs
- Describe job as a Slurm script
  - Bash shell script
  - resource set in a header
  - scheduled in a queue by Slurm
- Use job arrays for repetitive tasks

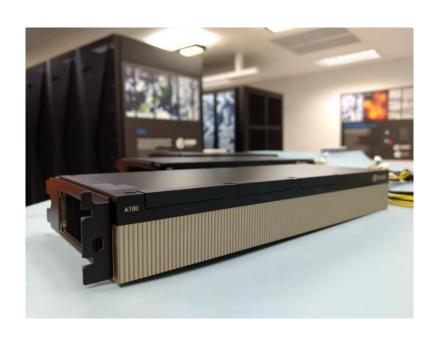

### Slurm to access more resources

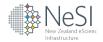

- Access the cool hardware
  - more RAM, more cores
  - very large memory nodes
  - A100s GPUs
- Describe job as a Slurm script
  - Bash shell script
  - resource set in a header
  - scheduled in a queue by Slurm
- Use job arrays for repetitive tasks

```
#!/usr/bin/env bash
#sbatch --time=00-00:10:00
#sbatch --ntasks=1
#sbatch --cpus-per-task=20
#sbatch --mem=26B
#sbatch --output logs/%j-%x.out
#sbatch --error logs/%j-%x.out
#sbatch --export=NONE
```

# the important stuff

```
10 export SLURM EXPORT ENV=ALL
  # exit on errors, undefined variables and errors in pipes
   set -euo pipefail
   # Load the environment modules
   module purge
   module load Miniconda3/4.10.3
   # activate the conda environment
   source $(conda info --base)/etc/profile.d/conda.sh
   conda deactivate # enforce base environment to be unloaded
   conda activate ./venv
   set -u
   # run the model fitting notebook
   papermill -k papermill demo \
       -p input file results/dataset.npz \
       -p n jobs "$SLURM CPUS PER TASK" \
       -f config/long run.yaml \
       notebooks/model fitting.ipynb \
       results/model fitting long.ipynb
```

# Reproducibility: the software stack

NeS New Zealand eScien

- Environment modules
  - prepared by NeSI team with
  - optimized for our hardware
- Python virtual environments
  - only for Python packages
  - can use Environment modules
- Conda environments
  - Python and other software (e.g. opencv)
  - less nice interactions with Env. modules
- Singularity containers

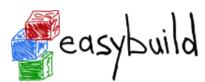

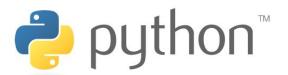

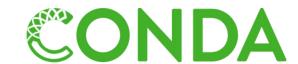

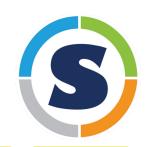

# Workflow management system

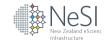

- Split large code into smaller pieces
  - self-contained scripts
  - notebooks run with papermill
  - use files as inputs and outputs
- Snakemake (or other) to schedule tasks
  - parallelise work when possible
  - fine grained control on resources (GPUs, memory, cores)
  - avoid recomputing when possible

Check our training material @ <a href="https://github.com/nesi/snakemake\_workshop">https://github.com/nesi/snakemake\_workshop</a>

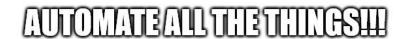

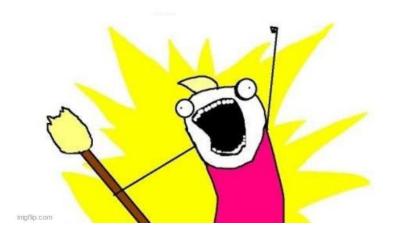

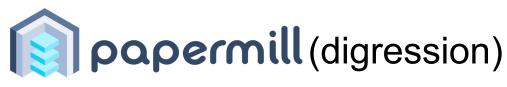

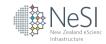

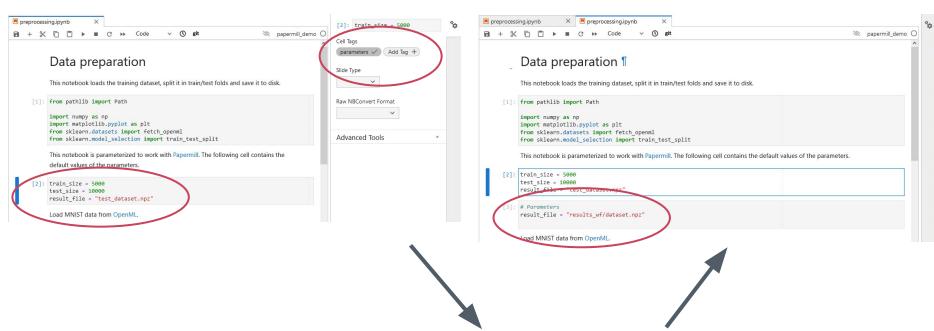

papermill -k kernel\_name -p parameter value input.ipynb output.ipynb

# Snakemake workflow example

1. Describe tasks and resources in a Snakefile

```
89 rule fit:
            dset="{folder}/dataset.nc",
            model="config/models/{model}.yaml"
             "{folder}/{model} fold {fold}.joblib"
            model=lambda wildcards: wildcards.model.split(" ")[0]
        threads: fit threads
        resources:
            cpus=fit threads,
            mem mb=fit memory,
            time min=60
        log:
103
             "{folder}/{model}__fold_{fold}.log"
             "ml mech fit {input.dset} {output} "
            "--model-type {params.model} "
106
            "--parameters {input.model} "
            "--exclude-fold {wildcards.fold} "
            "> {log} 2>&1"
```

3. Run on the big machines

2. Describe task submission in a **profile** configuration file

```
1 jobs: 20
2 cluster: "sbatch -t {resources.time_min} --mem={resources.mem_mb} -c
{resources.cpus} -o 'logs/%j-{rule}.out' -e logs/%j-{rule}.out
--job-name snakejob"
3 default-resources: [cpus=2, mem_mb=2000, time_min=30]
```

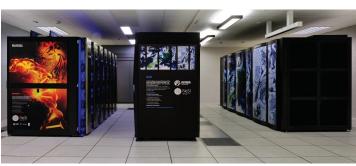

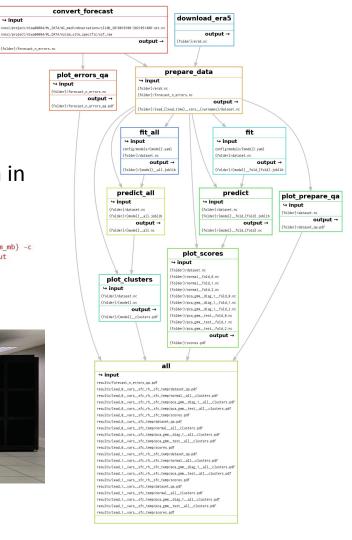

110

### More automation

New Zealand eScienc Infrastructure

- scron for repetitive task execution
- Globus for large data transfer
- FuncX for remote task execution

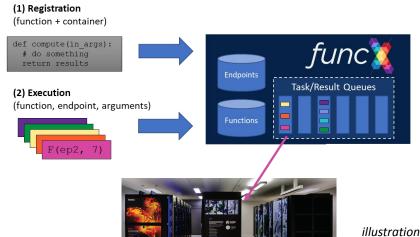

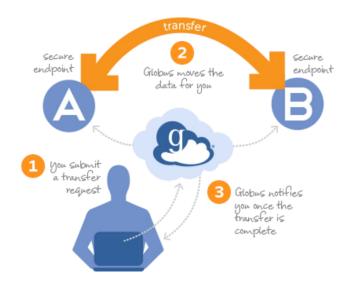

image from Globus documentation

illustration adapted from FuncX documentation

### Final words

- Expression of interest for testing our HGX A100 kits <a href="https://tinyurl.com/nesihgx">https://tinyurl.com/nesihgx</a>
- Join our mailing lists at <a href="http://eepurl.com/grV9if">http://eepurl.com/grV9if</a>
   (training alerts, newsletters, event announcements...)
- More webinar recordings on our <u>Youtube channel</u>
- Any question? Email our team <u>support@nesi.org.nz</u>

How would you like to use our platform for Data Science? Please let us know! <a href="mailto:maxime.rio@nesi.org.nz">maxime.rio@nesi.org.nz</a>

Thank you for your attention :-)